## Training for New Certifying Officials

The training[: School Certifying Official \(SCO\) Training -](https://www.benefits.va.gov/gibill/resources/education_resources/school_certifying_officials/online_sco_training.asp) Education and Training (va.gov)

Each new SCO can set up an account as shown below. Until your institution's VA facility code is assigned, you must use **#1-2-3456-78** to complete your initial training. The completed training certificates become part of the orignal approval package.

## **SCO Annual Training - Getting Started!**

- 1. Log Into the SCO [Training](https://vba-tpss.vbatraining.org/assess/trkSignIn?refid=XSCO) Portal
- 2. New SCOs Create A New User Account
- 3. Take the training based on your facility type
- 4. Need Additional Information:
	- a. Online [Instructions](https://www.benefits.va.gov/gibill/docs/scotraininginstructions.pdf)
	- b. [Training](https://www.benefits.va.gov/GIBILL/resources/education_resources/school_certifying_officials/SCO_Training_FAQS.asp) FAQs

## 5. Need Technical Support using the Portal? – Contact VBA [Support](mailto:support@vbatraining.org) Team

**IMPORTANT: Once your institution has an assigned facility code**, go to the 'Welcome Tab' in the portal, view your profile in the the lower left corner to update the new facility code. Remember to 'Save Changes' (green button)! This will allow proper crediting of your training to your institution.

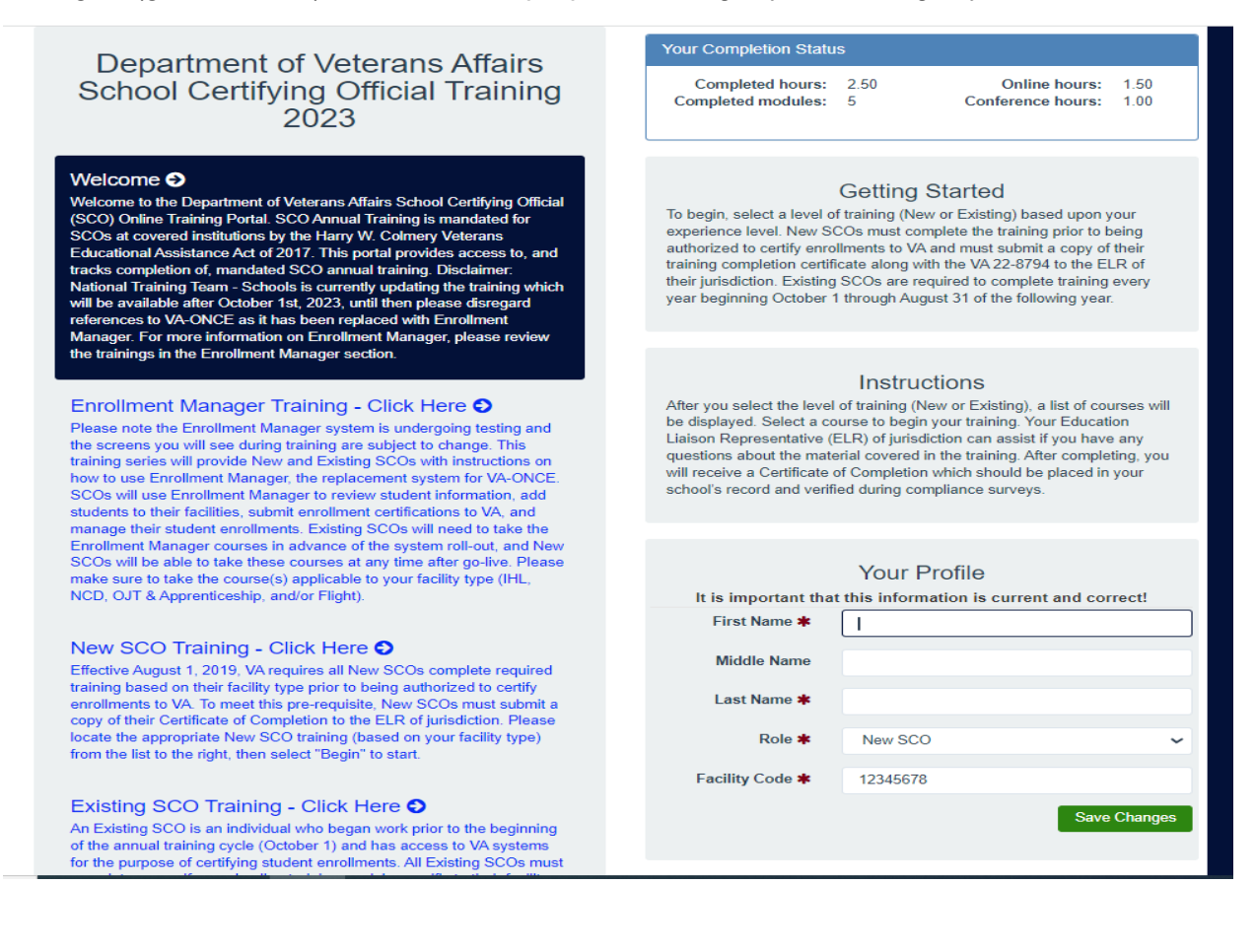